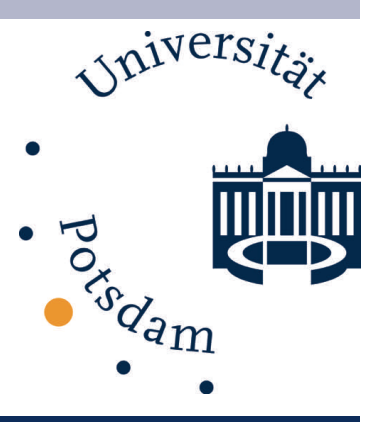

## Quantitative Approaches to Discourse on Social Media

Workshop, Computational Humanities Summer School

**Heidelberg** 

Tatjana Scheffler, Universität Potsdam [tatjana.scheffler@uni-potsdam.de](mailto:tatjana.scheffler@uni-potsdam.de) @tschfflr

July 16, 2019

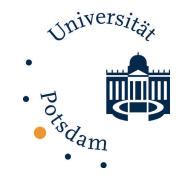

## Plan

- $\Box$  Collecting and storing corpora
- **<u><b>O**</u> Conversation structure on social media
- $\Box$  Tools, methods, and tutorials
- $\Box$  Non-standard language

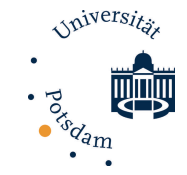

## Work book (ipynb) for part 2

# https://github.com/TScheffler/ 2019HCH-conv

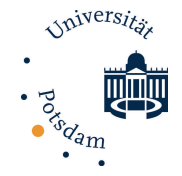

## Introduction

Computational Linguistics and Social Media

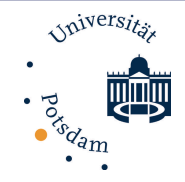

## Why Social Media?

for (computational) linguists:

- $\blacksquare$  very large (and growing) amount of data
- machine-readable, online, easy access
- $\blacksquare$  current topics
- $\Box$  a lot of metadata
- $\Box$  spontaneous language from different genres
- particular style (phenomena of both spoken and written language)

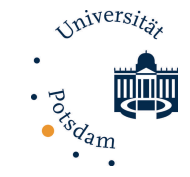

### Application: Social Media Monitoring

- ¤ *presence analysis*: statistical analysis that indicates the presence of a concept on the web/in social media
- *trend analysis:* what is developing right now?
- sentiment analysis: opinions of a target group
- ¤ *buzz analysis*: involvement of a target group in a particular topic
- $\Box$  profiling: detect opinion leaders and multiplicators
- ¤ *source analysis*: significant locations on the web

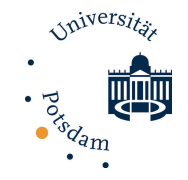

## In addition…

- $\blacksquare$  sociolinguistics
- $\Box$  corpus linguistics
- **<u><b>u**</u> discourse analysis
- $\Box$  social media as a source of empirical data

### ¤ …

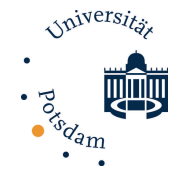

# Getting Social Media Data

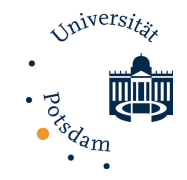

## Social Media with Text

- Twitter: relatively easy API access (more soon)
- Facebook: only public groups, some datasets available
- Wikipedia comments: from Wikipedia dump, e.g. [https://figshare.com/articles/Wikipedia\\_Talk\\_Corpus/4264973](https://figshare.com/articles/Wikipedia_Talk_Corpus/4264973)
- Amazon reviews: <http://jmcauley.ucsd.edu/data/amazon/>
- $\blacksquare$  Reddit: 2015 corpus or through the API [https://archive.org/details/2015\\_reddit\\_comments\\_corpus](https://archive.org/details/2015_reddit_comments_corpus)
- <http://www.clips.ua.ac.be/pages/pattern-web> APIs

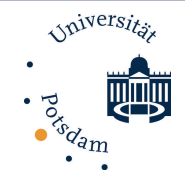

### ■ Blogs: RSS and BeautifulSoup (get last few posts)

¤ …

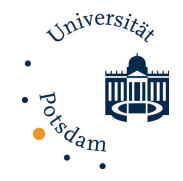

## **Twitter**

- <http://www.twitter.com>
- **□** microblog
- 140 characters (now 280)

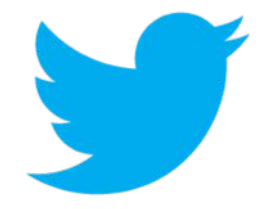

- based on follower-friend relations between users
- user timeline aggregates all posts by friends in real time
- $\Box$  @-replies, retweets, #tag topics
- $\Box$  access via the Twitter API (JSON format)

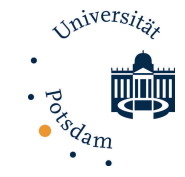

### Problems with the analysis of Twitter data

- majority of previous work only on English data
- Twitter's terms of service prevent research-relevant uses of the data
- Twitter search yields incomplete results
- $\blacksquare$  rate limiting on the Twitter stream access
	- but less of a problem for non-English languages!
- [http://www.buzzfeed.com/nostrich/how-twitter-gets-in](http://www.buzzfeed.com/nostrich/how-twitter-gets-in-the-way-of-research)the-way-of-research

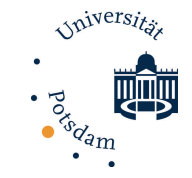

### Twitter data – an example

- $\blacksquare$  simplified JSON representation of one tweet
- **<u><b>u**</u> attribute value matrix
- $\blacksquare$  (4 slides)

### [\\$json](http://jsonviewer.net/index.php) (

```
| text = "Cro: sehr, sehr dope! #XmasJam
"
"Twitter for iPhone"
   retweeted = FALSEfavorited = FALSEre<del>tweet</del>_count = <math>0entities |
      user_mentions</u> => Array (0)</u>
| | ( )
      hashtags => Array (1)
| | (
| | | ['0']
(
| | | | text = "XmasJam
"
             |indices => Array (2)
| | | | (
                 |°0" = 22[1'] = 30| | | | )
| | | )
| | )
      urls</u> => Array (0)</u>
| | ( )
| )
```
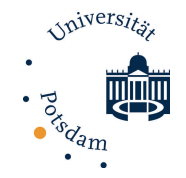

```
Universität
   | place (
       country = "Germany"
                                                                                Jan dam
       place_type = "city"country\_code = "DE"name = "Stuttgart"
       full_name = "Stuttgart, Stuttgart"
       | | url = "http://api.twitter.com/1/geo/id/e385d4d639c6a423.json"
       id = "e385d4d639c6a423"bounding_box |
           \frac{1}{2}coordinates => Array (1) (
               [0^{\circ}] => Array (4) (
                  |0^{\circ}| => Array (2) (
                       |10'| = 9.038755[1'] = 48.692343|1| => Array (2) (
                       |°0" = 9.315466|1| = 48.692343[2] => Array (2) (
                       [0'] = 9.315466[1'] = 48.866225|3| => Array (2) (
                       |°0"| = 9.038755[1'] = 48.866225 ) ) )
           type = "Polygon"attributes ()
| )
```

```
Universitä
| user (
    f friends \text{count} = 1983odam
    follow_request_sent = NULL
    | | profile_sidebar_fill_color = "dbeefd"
    | | profile_background_image_url_https = "https://si0.twimg.com/...0210.jpg"
    | | profile_image_url = "http://a3.twimg.com/…/twitter_normal.gif"
    | | profile_background_color = "f1f9ff"
   url = "http://christianfleschhut.de/"
   id = 1182351is\_translation = TRUEscreen_name = "cfleschhut"
    lang = "en"| | location = "Karlsruhe, Germany"
    \text{followers}\_\text{count} = 1628statuses_count = 3882name = "Christian Fleschhut"
    \text{description} = "93 \hat{a} til"
    favourites_count = 166profile_background_tile = FALSE
    listed count = 54
    created at = "Wed Mar 14 21:15:22 +0000 2007"
    u utc offset = 3600
    verified = FALSEshow_all_inline_media = TRUE
    time\_zone = "Berlin"| | geo_enabled = TRUE
```
| )

```
truncated = FALSE| in_reply_to_status_id_str = NULL
   | created_at = "Thu Dec 22 21:22:36 +0000 2011"
   in\_reply\_to\_user\_id = NULLid = 149963070435893248| in_reply_to_status_id = NULL
   | geo (
      coordinates}}{\text{Area}} => Array (2) (
       | [0'] = 48.78509331|"1"| = 9.18866308
| | )
       type = "Point"| )
   | in_reply_to_user_id_str = NULL
   | id_str = "149963070435893248"
   | in_reply_to_screen_name = NULL
```
)

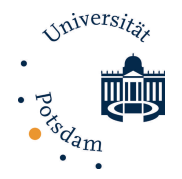

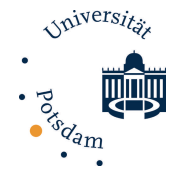

# Creating a Twitter corpus

approach, problems

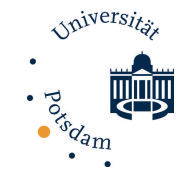

### Twitter-APIs for creating corpora

- Search API or Streaming API
- Search API: key words, up to 7 days into the past
- $\blacksquare$  Streaming API:
	- $\Box$  real time stream of posted tweets
	- $\blacksquare$  rate limitation
	- $\blacksquare$  many non-German tweets
	- $\Box$  filter by:
		- **<u>E</u>** geo-location (location)
		- **<u>u</u>** up to 5000 user ids (follow)
		- up to 400 keywords (track)

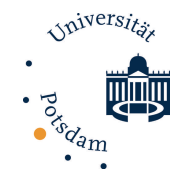

### Languages on Twitter

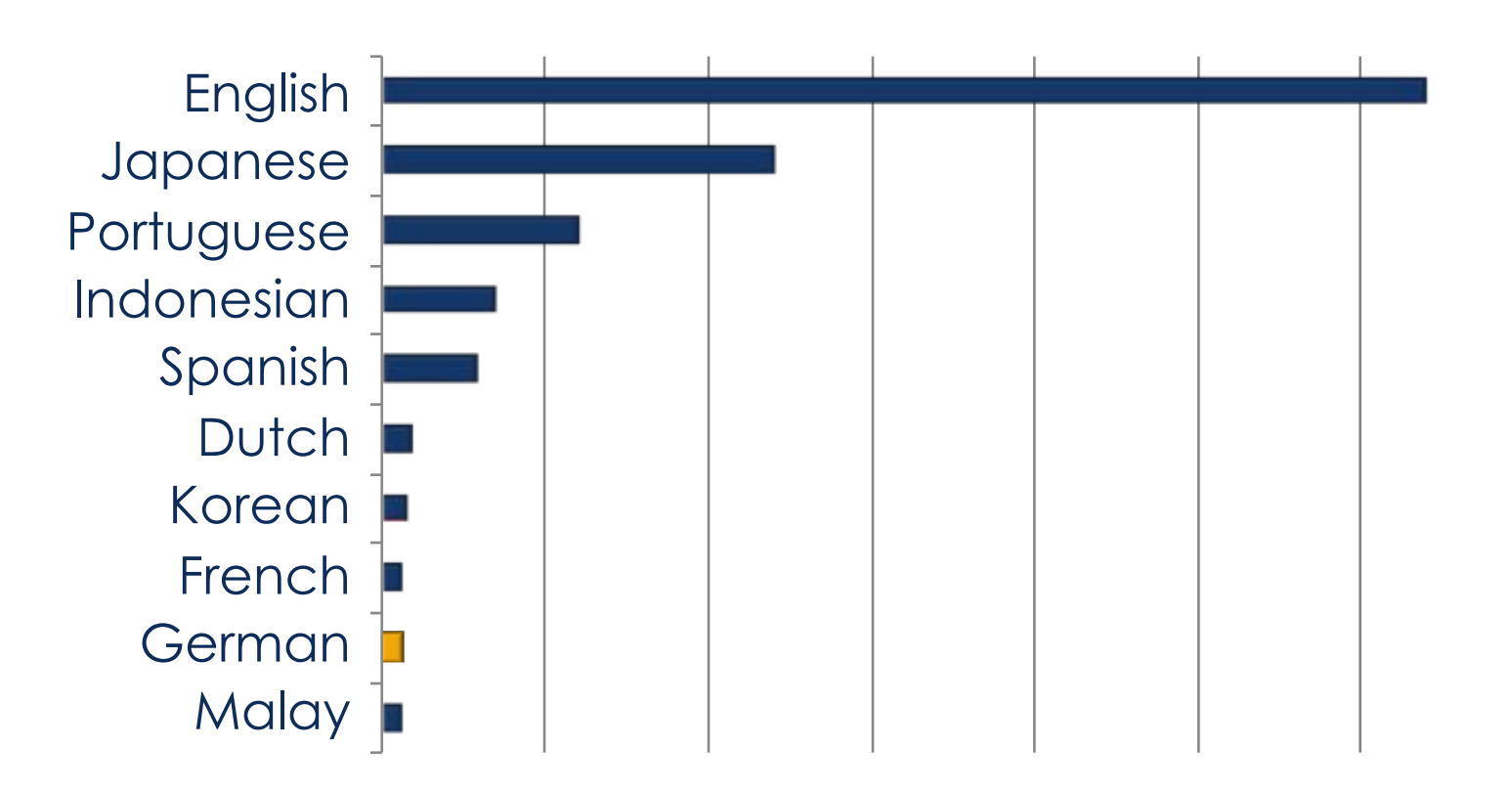

Source: Hong, Lichan, Convertino, Gregorio, and Chi, Ed. "Language Matters In Twitter: A Large Scale Study" International AAAI Conference on Weblogs and Social Media (2011)

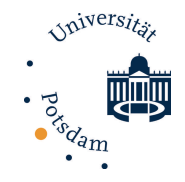

### Corpus creation

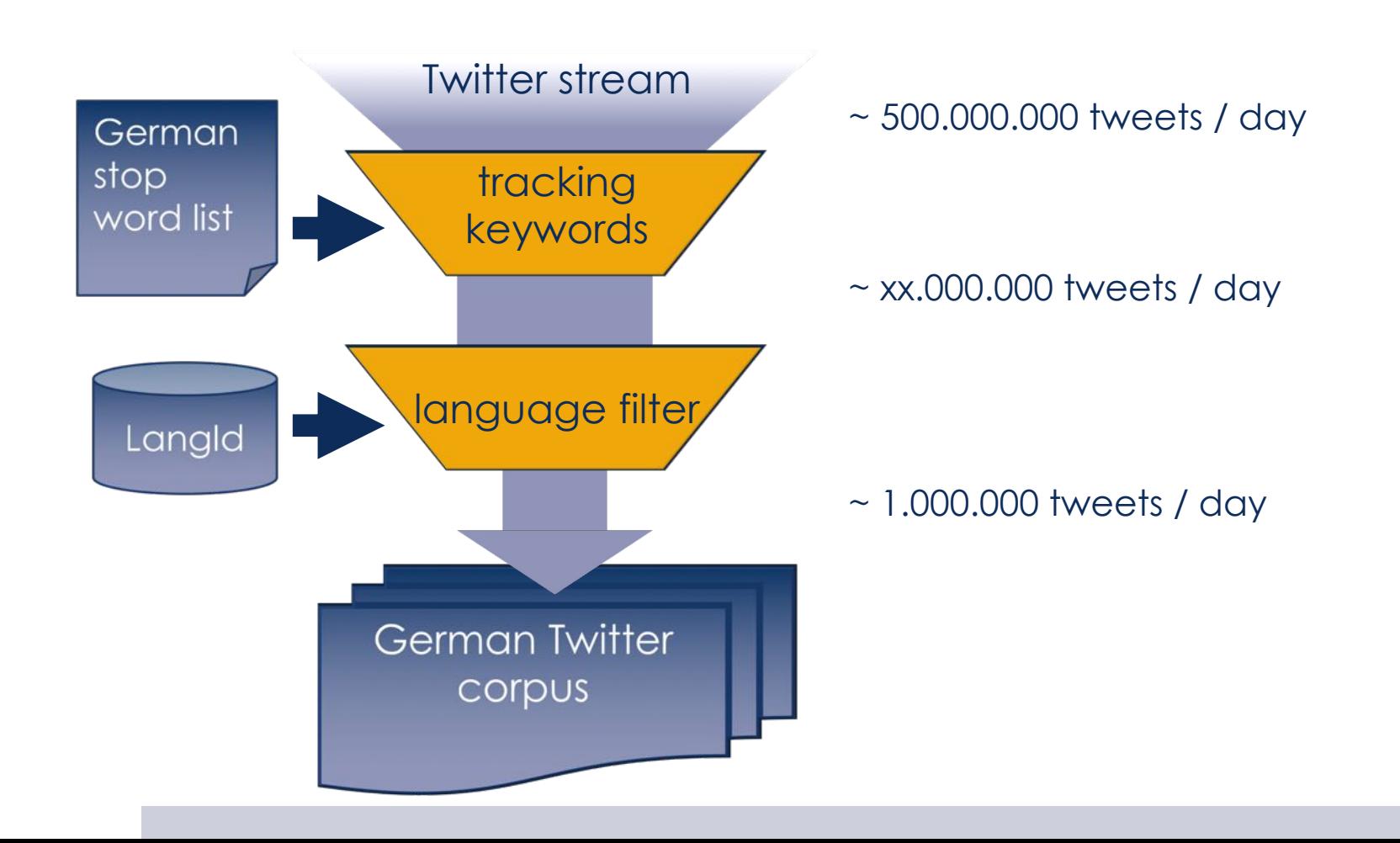

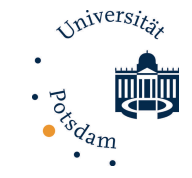

### Tools: access Twitter's streaming API

- 1. register own application, get access keys
- 2. Python package: tweepy https://github.com/tweepy/tweepy
- 3. create key word list
	- e.g.: filter stream for 397 most common German stop words
	- exclude foreign homographs: "war", "die", "des", ...
	- $\blacksquare$  loss of only ~5% of German tweets
- 4. Tweepy + langId for language identification
- 5. for example, use twython script: http://www.ling.uni-potsdam.de/~scheffler/twitter/

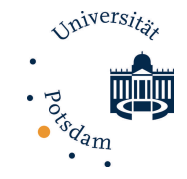

### Language identification

- Twitter's own language identification is not accurate (seems to be based on user profile)
- **□** Google Compact Language Detector:

pypi.python.org/pypi/chromium\_compact\_language\_detector/

■ Langid: https://github.com/saffsd/langid.py by Lui/Baldwin "langid.py: An Off-the-shelf Language Identification Tool" (ACL 2012)

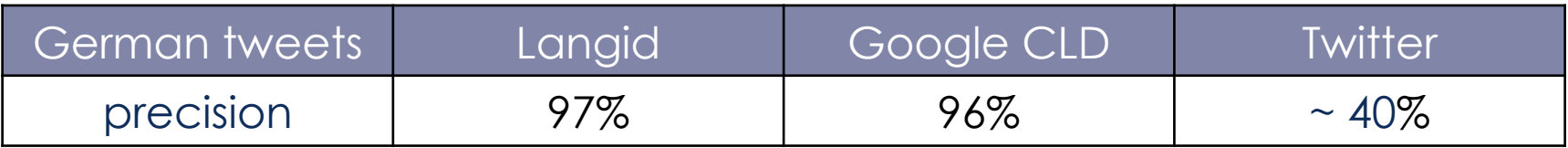

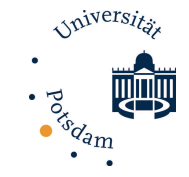

## Dealing with Twitter corpora

- ¤ **Twitter ToS prohibits sharing of aggregated tweets (=corpora)!**
- corpus sharing only via tweet IDs; time-consuming recrawling of individual tweets, e.g. via twarc (hydrate): https://github.com/DocNow/twarc
- deletion of tweets and/or accounts: 21,2% of the Tweets2011 corpus were unretrievable after 9 months

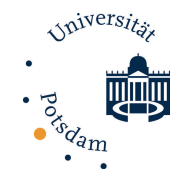

## **Ethics**

- How to anonymize tweets in scientific papers?
	- removal of @handles -> still googleable
- $\blacksquare$  recommendation:
	- $\blacksquare$  use celebrities
	- $\Box$  get consent if possible
- Williams/Burnap/Sloan, 2017: Towards an Ethical Framework for Publishing Twitter Data in Social Research: Taking into Account Users' Views, Online Context and Algorithmic Estimation <http://journals.sagepub.com/doi/full/10.1177/0038038517708140>

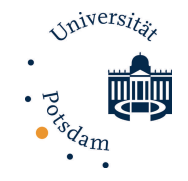

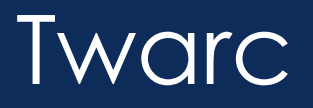

- https://github.com/DocNow/twarc
- $\blacksquare$  Python package and command line interface
- $\blacksquare$  retrieve conversations based on a tweet
- $\blacksquare$  dehydrate/hydrate tweet ids

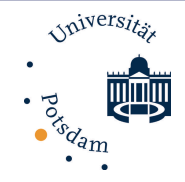

## Other tools: TAGS

- $\blacksquare$  Twitter Archiving Google Sheet: <https://tags.hawksey.info/>
- $\blacksquare$  automatically run API queries in a Google Sheets doc
- $\Box$  save / export the archive

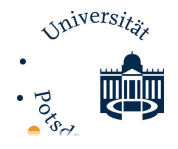

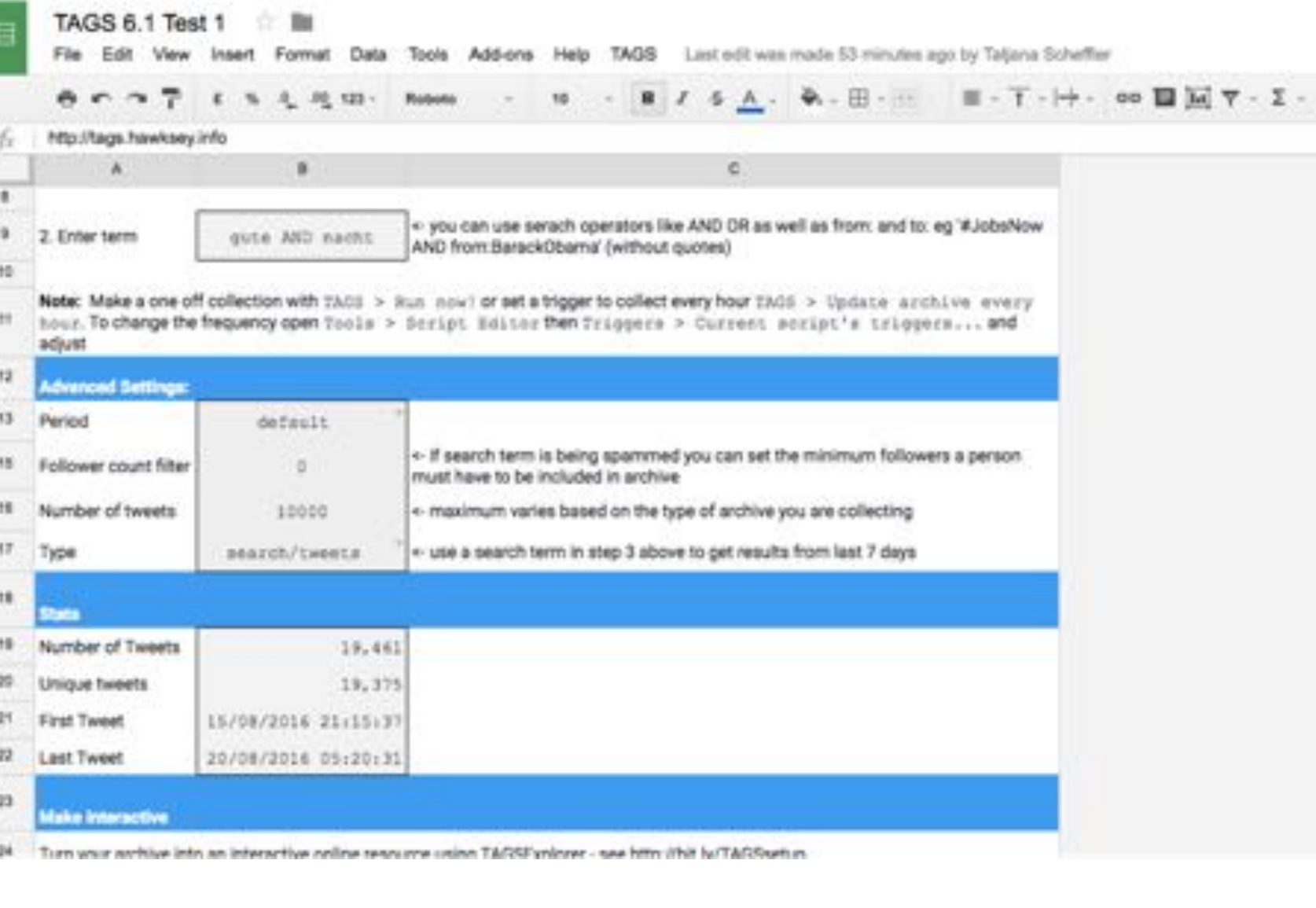

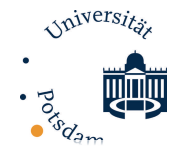

### TAGS 6.1 Test 1 m

File Edit View Insert Format Data Tools Add-ons Help TAGS Last edit was made 54 minutes ago by Tatjana Scheffer

### $\cdot \quad + \quad \cdot \quad 0 \quad I \; \; \leq \; \underline{A} \; , \quad \Phi_1 \cdot \boxplus \cdot \quad \cdots \quad \equiv \cdot \; \underline{1} \cdot \mid \Rightarrow \; \; \text{ on } \; \blacksquare \; \textcolor{red}{\blacksquare} \; \textcolor{red}{\mathbb{T}} \; \cdot \; \Sigma \; \cdot$ **西田内戸 《万元进始· Atd**

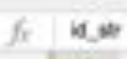

畐

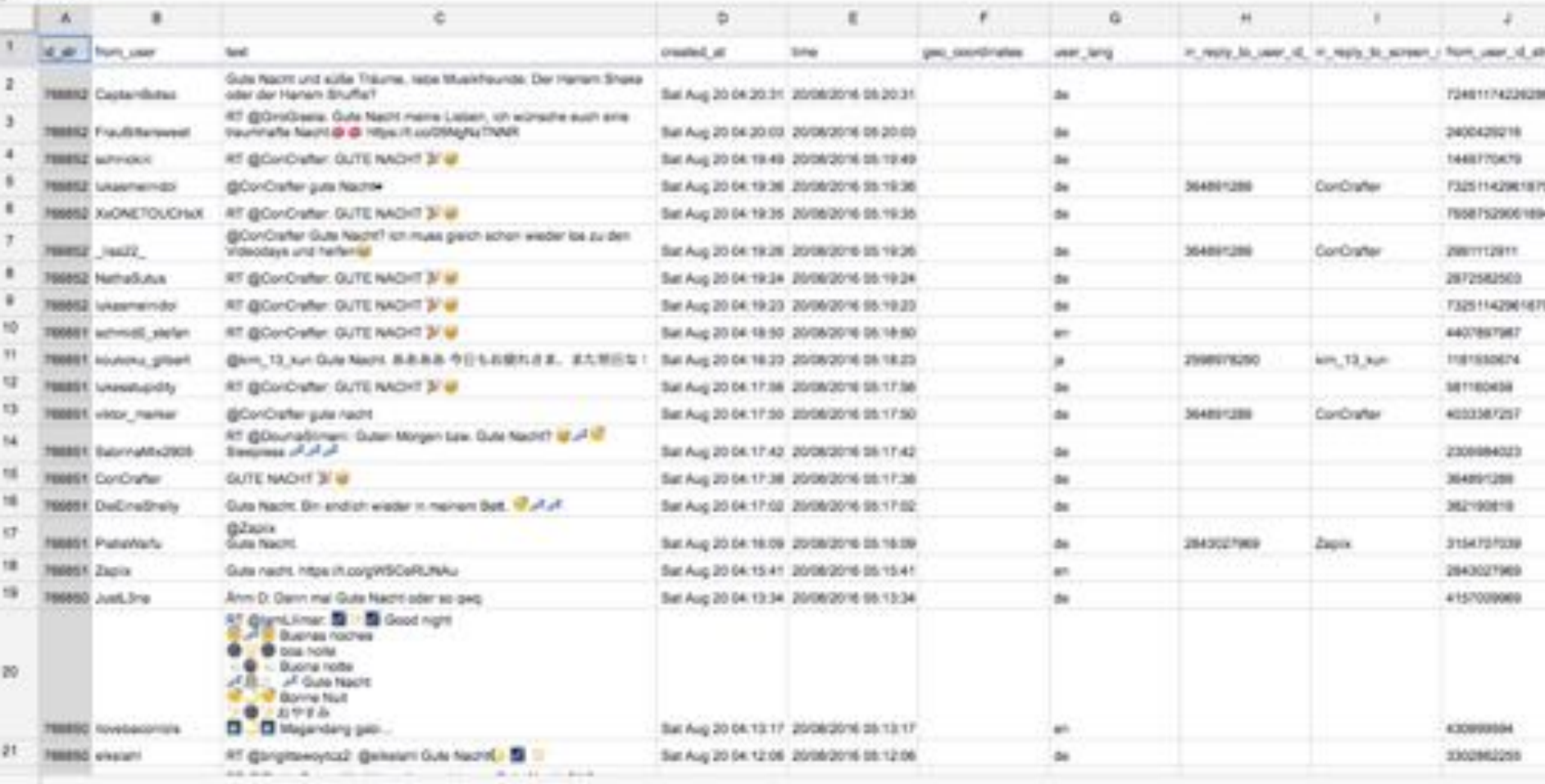

Readmottellings - Archive m

29

Universität

### time eo\_coordinates

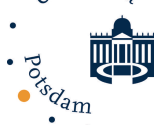

### user profile info

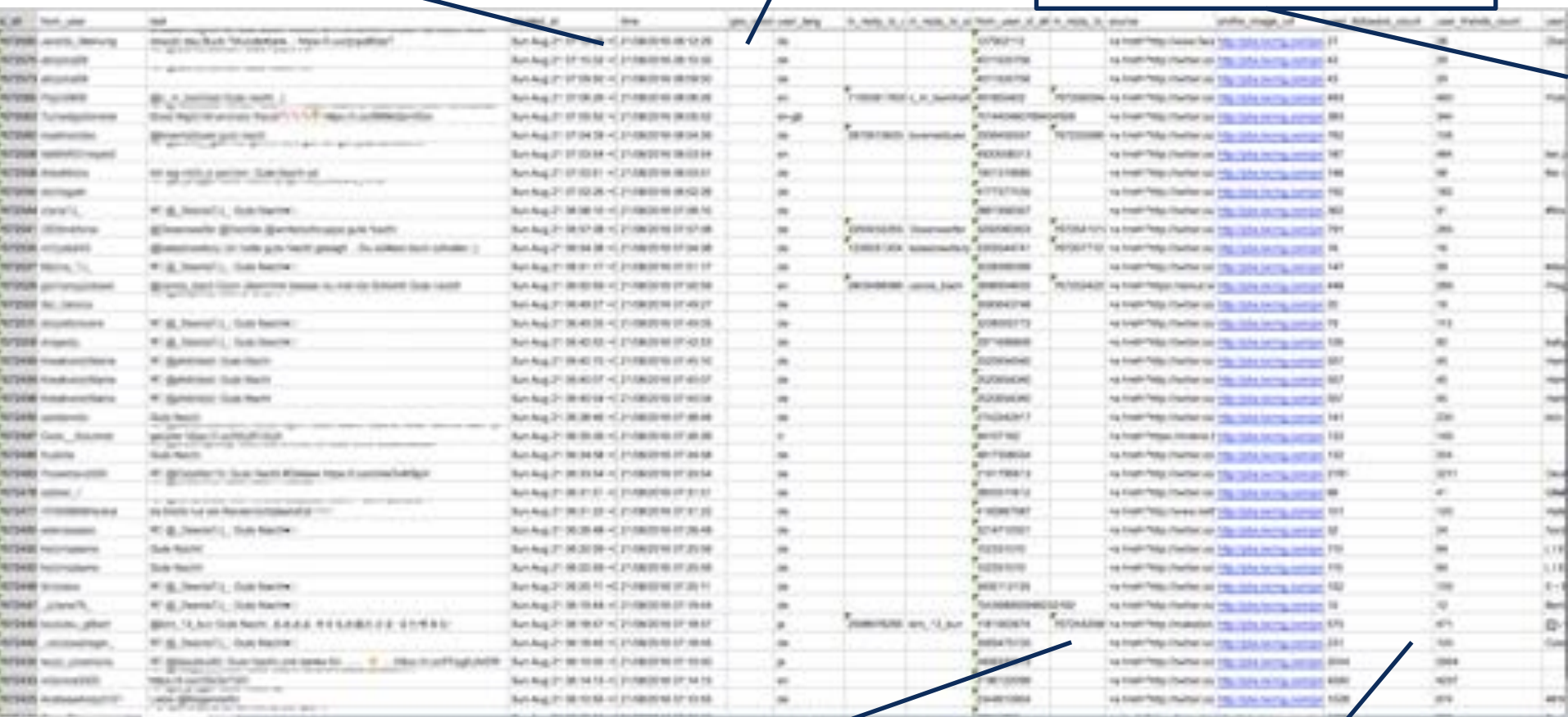

user network

in\_reply\_to

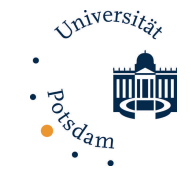

### TAGS – create one tonight!

- 1. get TAGS, a Twitter and a Google account, log in
- 2. click Make a Copy
- 3. TAGS -> Setup Twitter Access, authorize
- 4. insert search terms and settings
- 5. TAGS -> Start updating archive every hour

Finished! It will run in the background even if you're not online.

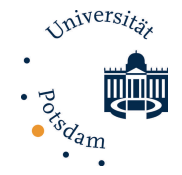

## What is Twitter data like?

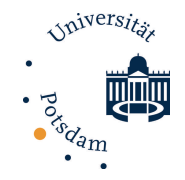

### Languages on Twitter

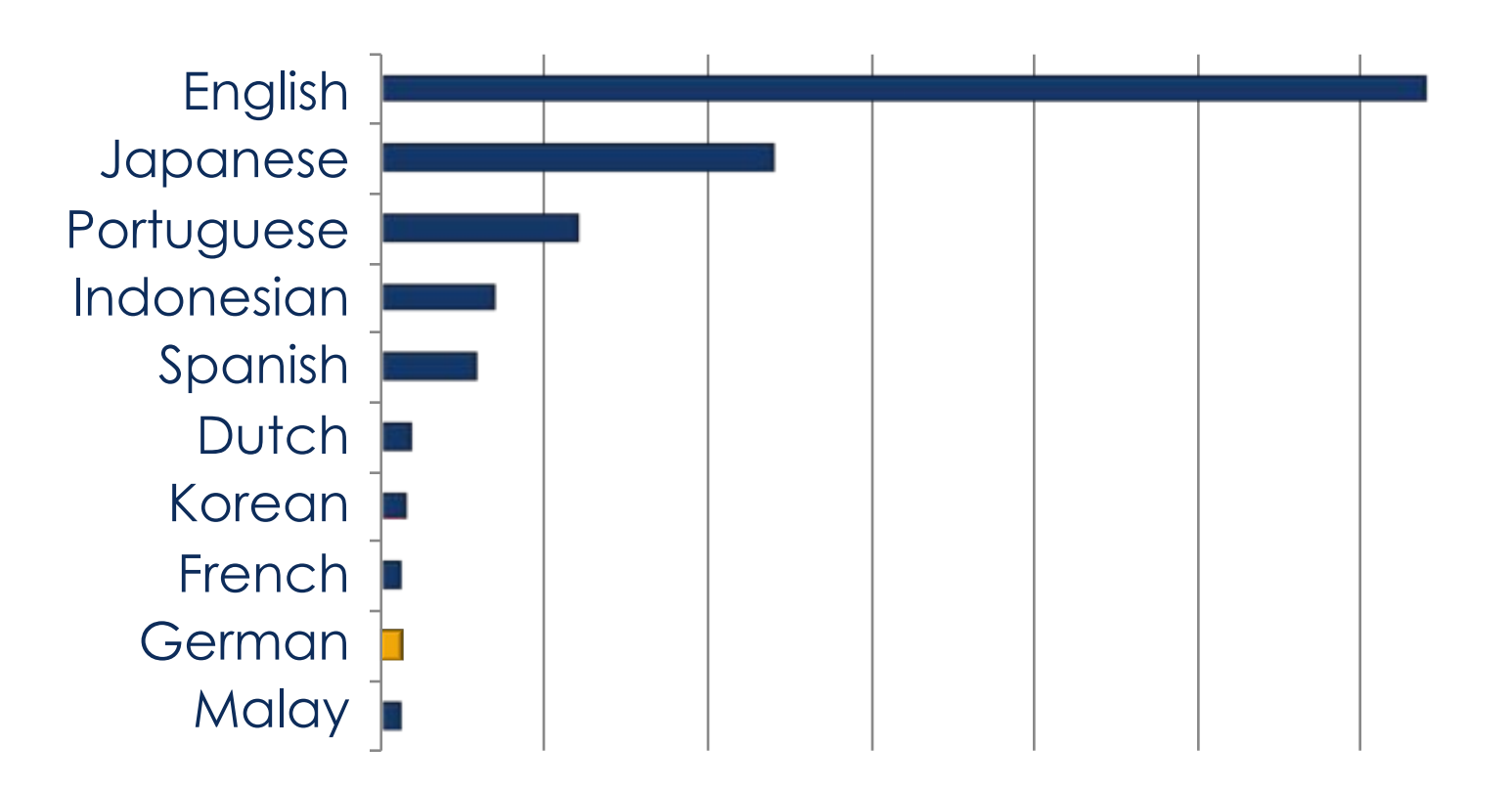

Source: Hong, Lichan, Convertino, Gregorio, and Chi, Ed. "Language Matters In Twitter: A Large Scale Study" International AAAI Conference on Weblogs and Social Media (2011)

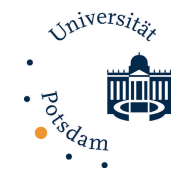

## German Twitter data

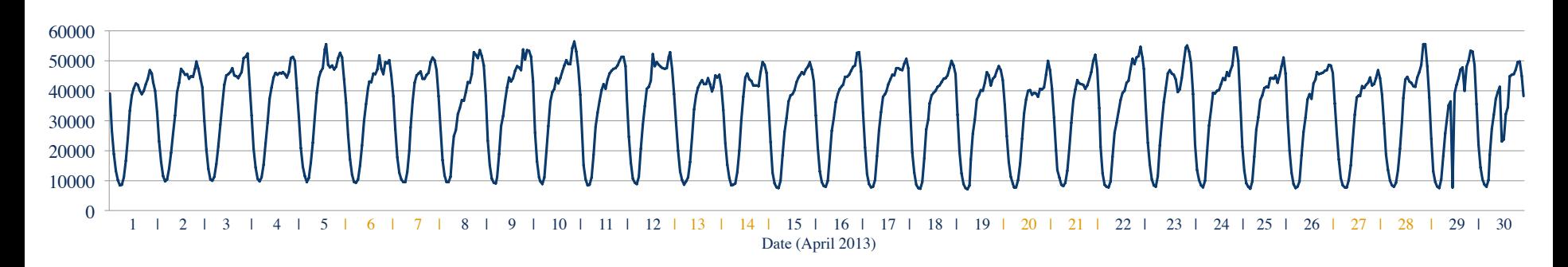

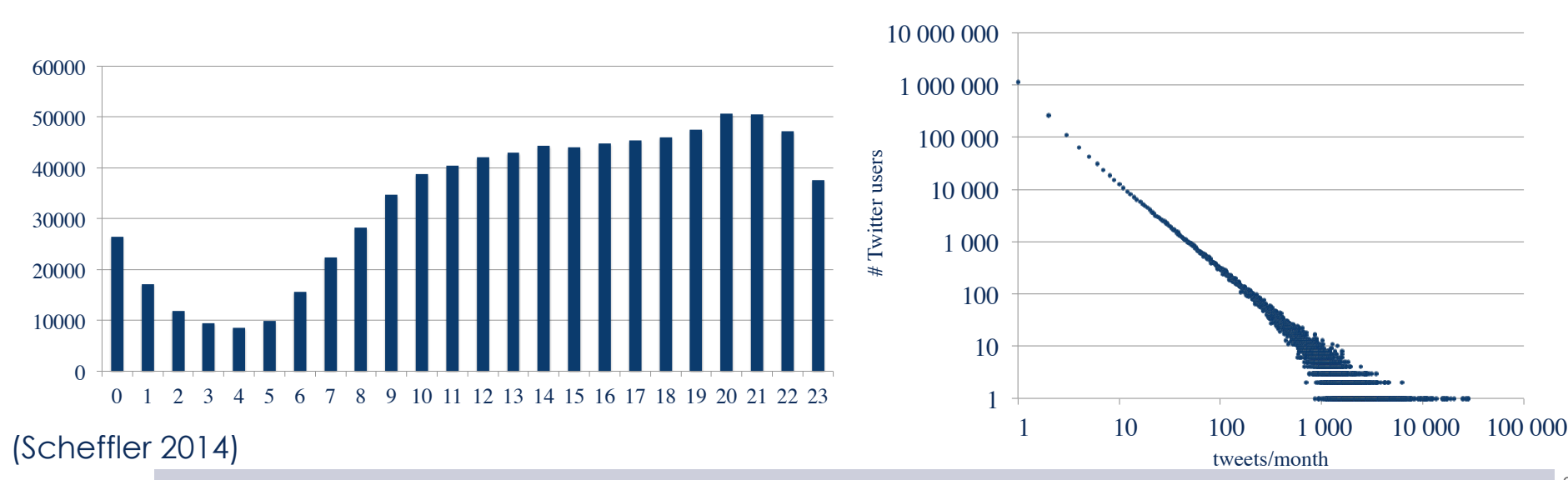

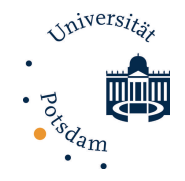

# bots

- $\blacksquare$  useful information: SF QuakeBot, weather info
- $\Box$  fun bots
- $\blacksquare$  affiliate spam
- $\Box$  app-related bots

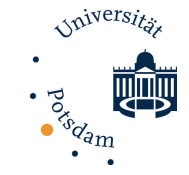

### recognition of automatic content

- clients: 10 most frequent clients = 80% of the data
- **<u><b>a** content</u>: many hashtags, URLs
- **<u><b>u**</u> time: frequent posts
- network structure: too few or too many followers
- $\blacksquare$  interaction: not part of conversations

**Collins** 

Travel advisory: Germans in Canada should exercise a high degree of empathy. Be nice, don't gloat, give hugs, buy rounds of hot chocolate.

Just imagine how you would feel if Canada beat us in soccer

#CANGER @TeamD @CanadaFP @GermanyInCanada @KanadaBotschaft

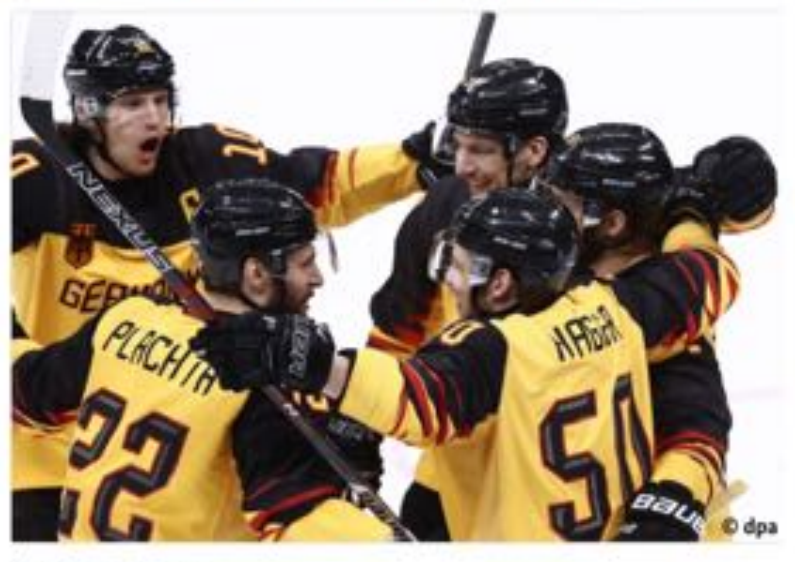

6:52 AM - 23 Feb 2018

○ 1.8К 17 20К

20,484 Flebreets 44,799 Likes

45K

 $F -$ 

*Spiversite* 

### ■ What are the answers like?

- **<u><b>E**</u> Is the conversation:
	- $\blacksquare$  emotional?
	- $\blacksquare$  deliberative?
	- information-seeking?
	- $\blacksquare$  fair?
	- ¤ biased?
	- $\blacksquare$  diverse?
- $\blacksquare$  Is the dialog structure parallel to standard spoken schemas?
- $\blacksquare$  What linguistic means are used to indicate it?

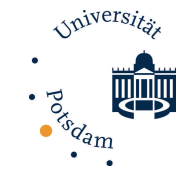

### Microblogs = conversations

- $\blacksquare$  reply-to-function creates conversations on Twitter
- $\Box$  ~20-25% of tweets are replies

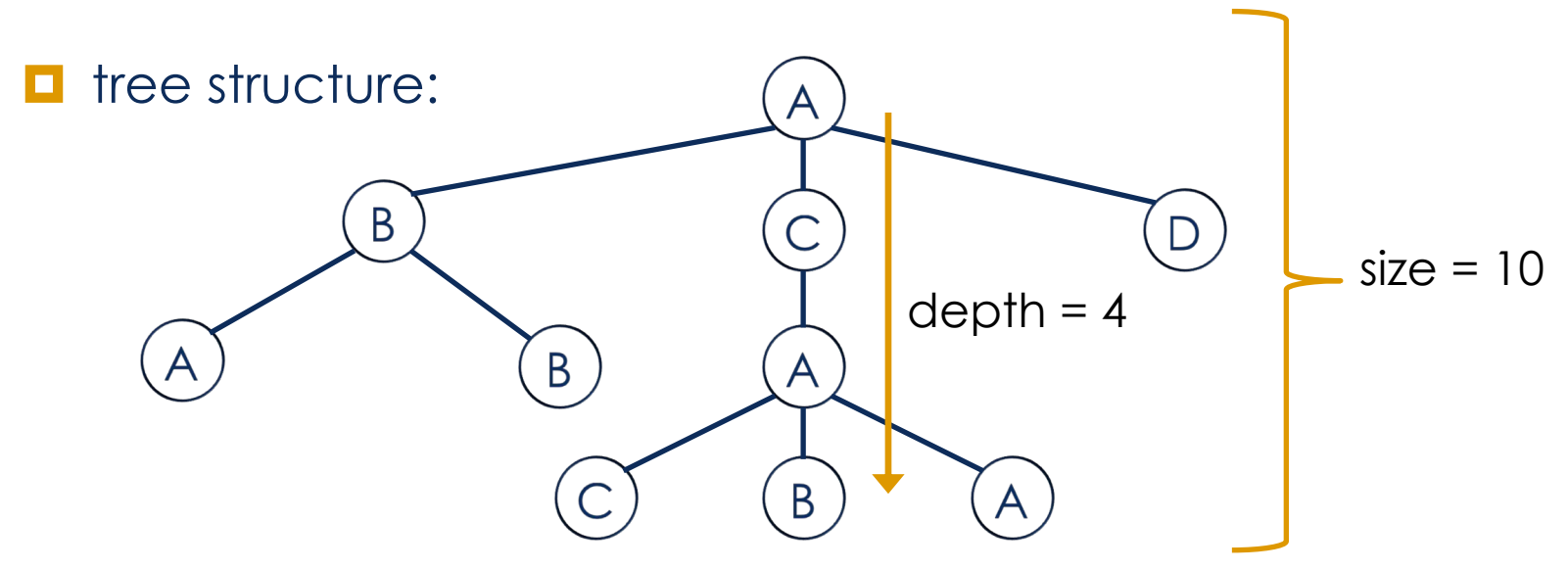

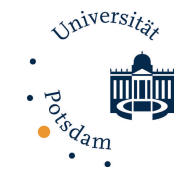

### Types of Twitter conversations<sup>1</sup>

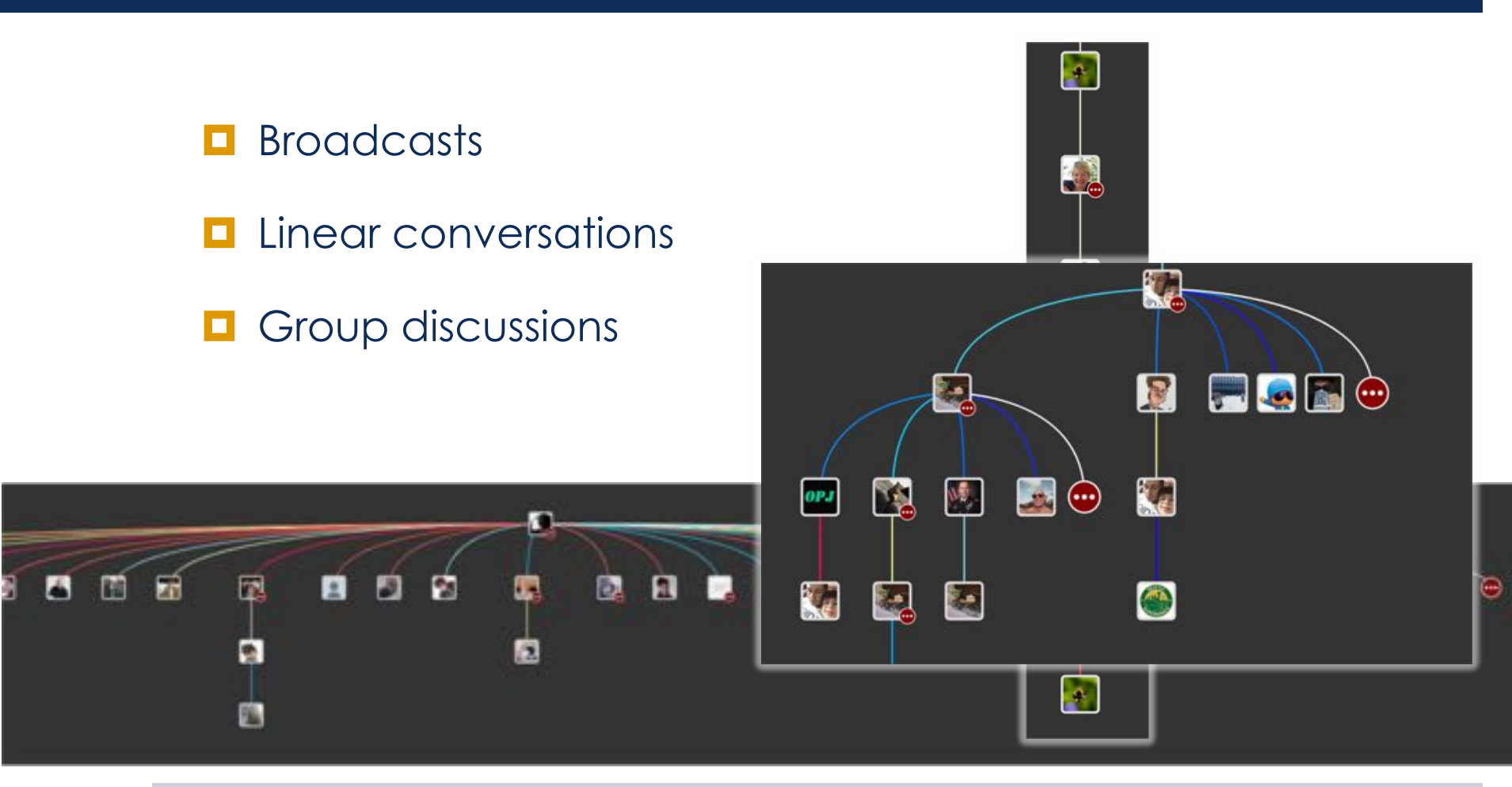

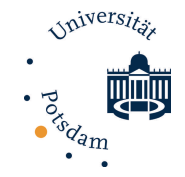

### Types of conversations

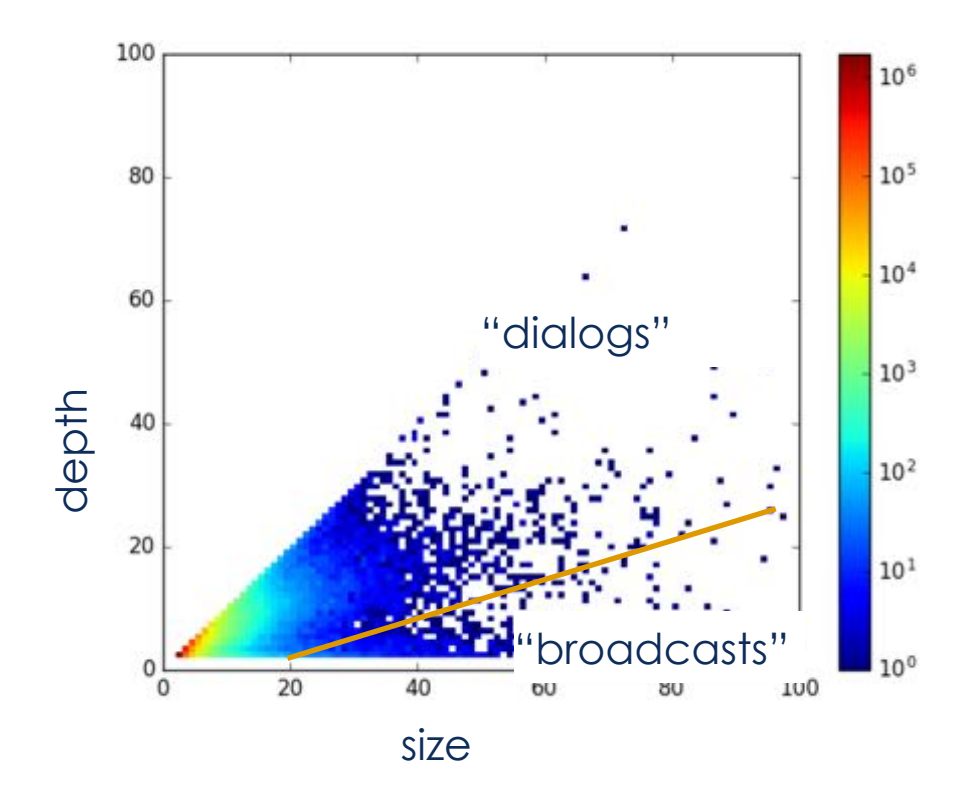

(Scheffler 2017)

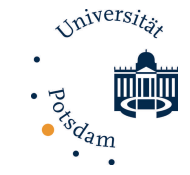

### Conversation type analysis

### $\Box$  Angle *z* in the size/depth-plot:

$$
z(x) = \frac{4}{\pi} \arctan\left(\frac{\text{depth}(x)}{\text{size}(x)}\right)
$$

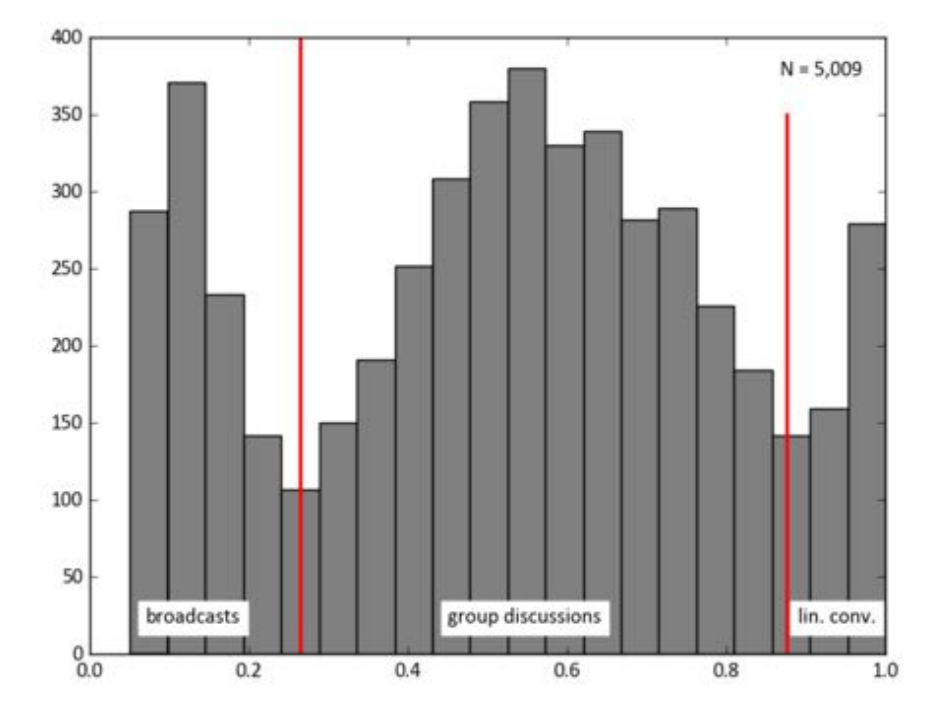

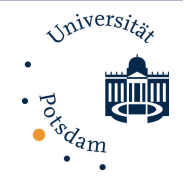

### Sample Datasets

 $\blacksquare$  **TAGS output:** 

<http://bit.ly/2FSFvTX>

 $\blacksquare$  Hockey thread, json format:

<https://bit.ly/2YERjhD>

 $\blacksquare$  Hockey thread, tagged:

<https://bit.ly/2XWMGyA>

(pw: hch2019)

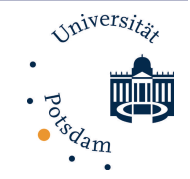

## Part 2 – Tools and Case Studies

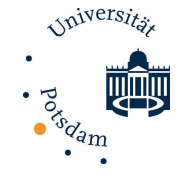

## Pre-Processing

44

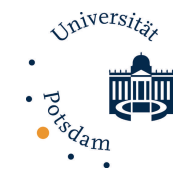

## Tokenization & Tagging

- $\blacksquare$  Tokenization: finding word boundaries
- $\blacksquare$  Part of speech tagging: tagging word classes
- TweetNLP: standalone project (Gimpel et al., 2011)

@GermanyDiplo @TeamD @CanadaFP @GermanyInCanada @KanadaBotschaft I'll take 2 cups and a hug please . :) Congrats on the win , you deserved it . **. 5** 

@ @ @ @ @ L V \$ N & D N V , E ! P D N , O V O , E

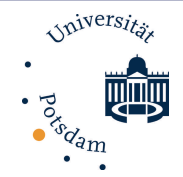

- Nominal
	- $N -$ common noun
	- $O$  pronoun (personal/WH; not possessive)
	- $\hat{ }$  proper noun
	- $S$  nominal + possessive
	- $Z$  proper noun + possessive
- Other open-class words
	- $V -$  verb incl. copula, auxiliaries
	- $A \text{adjective}$
	- $R adverb$
	- $!$  interjection
- Other closed-class words
	- $D$  determiner
	- $P$  pre- or postposition, or subordinating conjunction
	- $\&$  coordinating conjunction
	- $T$  verb particle
	- $X$  existential *there*, predeterminers
- Twitter/online-specific
	- # hashtag (indicates topic/category for tweet)  $@$  – at-mention (indicates another user as a recipient of a tweet)
	- $\sim$  discourse marker, indications of continuation of a message across multiple tweets
	- $U URL$  or email address
	- $E$  emoticon
- Miscellaneous
	- $s$  numeral
	- $, -$  punctuation
	- $G$  other abbreviations, foreign words, possessive endings, symbols, garbage
- Other compounds
	- $L$  nominal + verbal (e.g.  $i'm$ ), verbal + nominal (let's, lemme)
	- $M$  proper noun + verbal
	- $Y X + verbal$

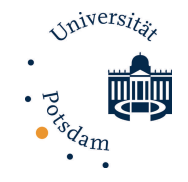

### TweetNLP

- <http://www.cs.cmu.edu/~ark/TweetNLP/>
- $\Box$  Run on a text file (one tweet per line):

./runTagger.sh --no-confidence inputfile > outputdir

**□** Import output into Excel (for example)

File > Import > Text file > delimited (UTF-8!) > Tab separated

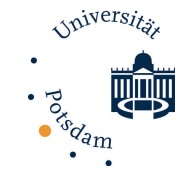

### Twitter & Social Media Tools

### **<u><b>u** <http://www.tweepy.org/></u>

- $\blacksquare$  German:
	- tokenizer: <https://pypi.python.org/pypi/SoMaJo>
	- $\Box$  tagger (not sm specific): <http://www.clips.ua.ac.be/pages/pattern-de>

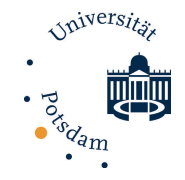

## Visualization

- $\blacksquare$  Twarc / TreeVerse
- <https://github.com/paulgb/Treeverse>
- $\Box$  Google Chrome extension
- **<u><b>u**</u> Visualize conversations

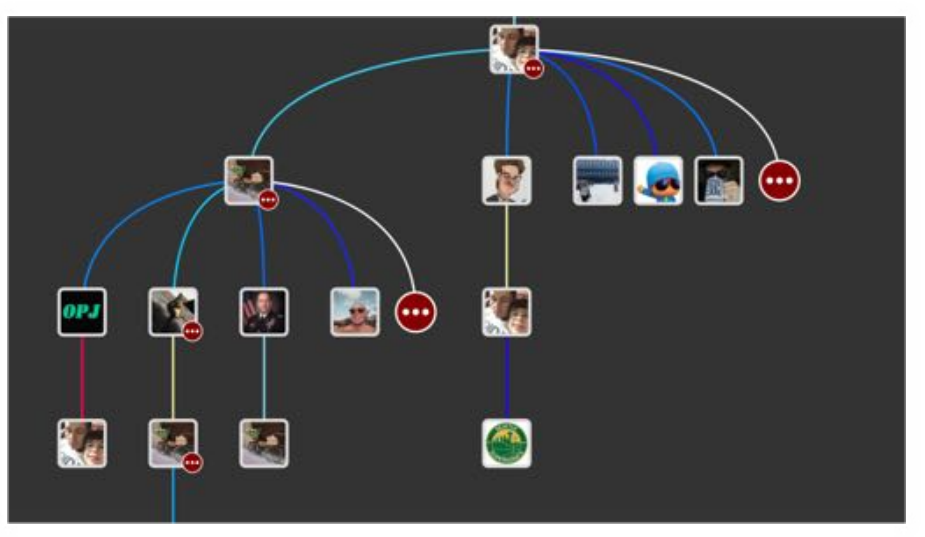

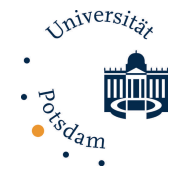

# Sentiment Analysis

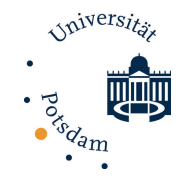

## Sentiment Analysis

WTF? **I** have green energy and have to co-finance coal and nuclear? What nonsense. WHAT NONSENSE!

### $\blacksquare$  Finding subjective utterances

 $\blacksquare$  opinion

- $\blacksquare$  target of opinion
- source of opinion (attitude holder)
- Corpus annotation of training data
- Machine learning (e.g., based on words used)

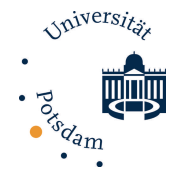

## SentiViz

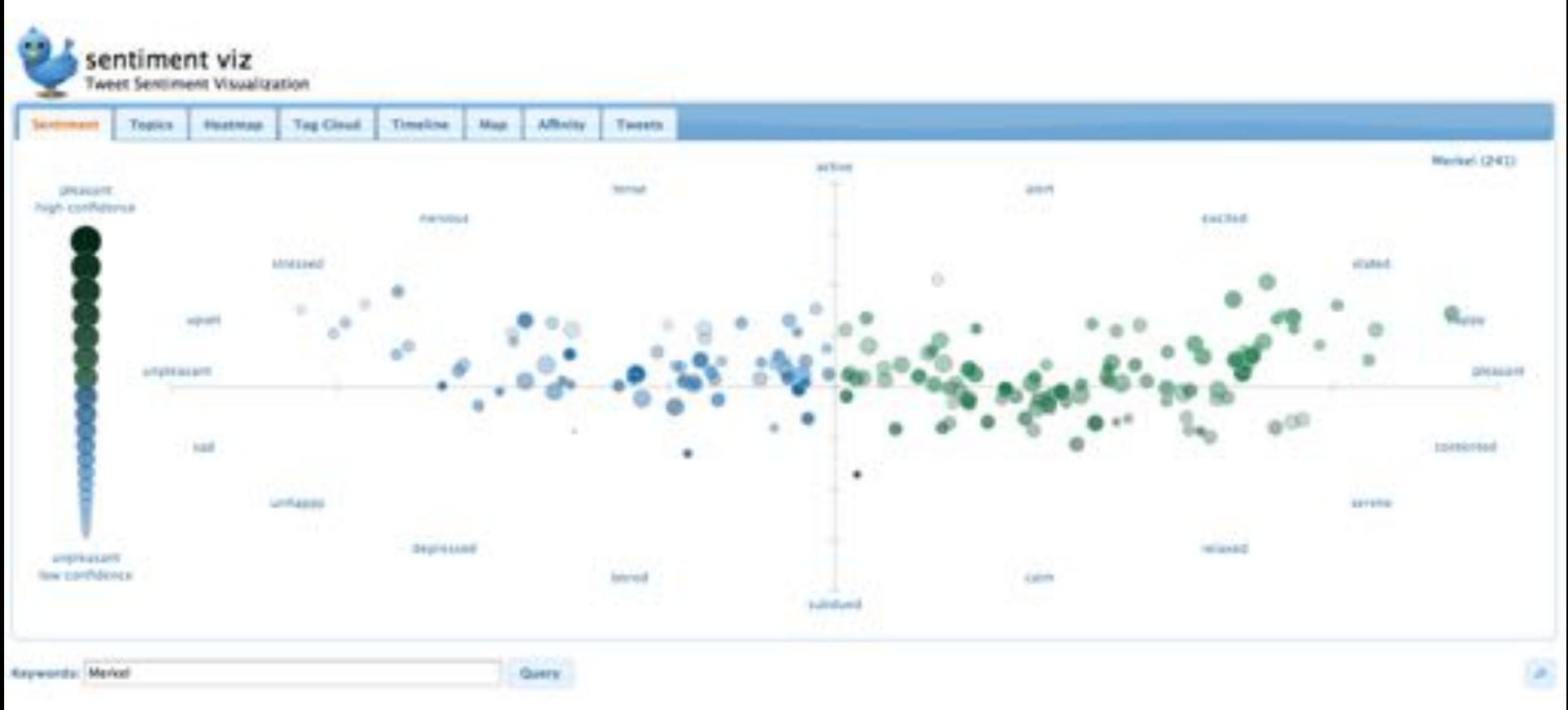

### [http://www.csc.ncsu.edu/faculty/healey/tweet\\_viz/tweet\\_app/](http://www.csc.ncsu.edu/faculty/healey/tweet_viz/tweet_app/)

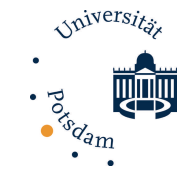

### Sentiment Analysis Systems

- $\Box$  OpinionFinder (Wiebe et al., 2005)
	- $\blacksquare$  Java program
- SentiStrength (Thelwall et al., 2010)
	- Windows program (Java version can run on any system)
	- ¤ http://sentistrength.wlv.ac.uk/
- SoCal (Taboada et al., 2011)
	- Python program (can be run from command line)
	- $\Box$  Needs Stanford CoreNLP
	- https://github.com/sfu-discourse-lab/SO-CAL

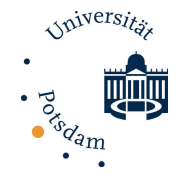

## **OpinionFinder**

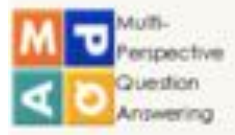

### OpinionFinder

Version 1.x

Version 2x

### Main

Corpora iews, debates, etc.

Lexicons Subj. clues, etc.

Annotation GATE, MPGA, gfsf

**OpinionFinder** *<u>Dieclivity</u>* detector

### **o** OpinionFinder System

OpinionFinder is a system that processes documents and automatically identifies subjective sentences as well as various aspects of subjectivity within sentences, including agents who are sources of opinion, direct subjective expressions and speech events, and sentiment expressions. OpinionFinder was developed by researchers at the University of Pittsburgh, Cornell University, and the University of Utah. In addition to OpinionFinder, we are also releasing the automatic annotations produced by running OpinionFinder on a subset of the Penn Treebank. To go to the OpinionFinder download page click here.

contact: mpga.project@gmail.com

[nlp] [cs] [pitt]

### http://mpqa.cs.pitt.edu/opinionfinder/

MPOA Home

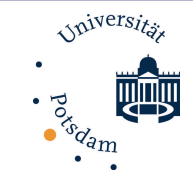

# Emoji

55

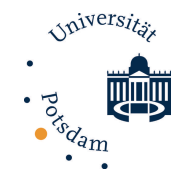

### Resources on Emoji

- **<u><b>E** Sentiment of Emoji:</u> [http://journals.plos.org/plosone/article?id=10.1371/journa](http://journals.plos.org/plosone/article?id=10.1371/journal.pone.0144296) l.pone.0144296
- MoJiSem: Varying linguistic purposes of emoji in (Twitter) context (ACL Student Research Workshop 2017) <http://www.aclweb.org/anthology/P17-3022>
- [http://emojitracker.com/](https://emojipedia.org/)
- <https://emojipedia.org/>

### **Other Tools:**

University

- $\Box$  Great Python introduction:
	- ¤ http://greenteapress.com/wp/think-python-2e/
- $\Box$  Unix for Poets (command line interface): ¤ https://web.stanford.edu/class/cs124/kwc-unix-for-poets.pdf
- $\blacksquare$  NLTK (natural language toolkit) package for Twitter:
	- http://www.nltk.org/howto/twitter.html

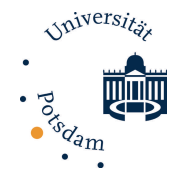

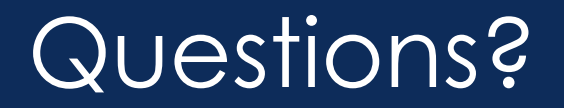

### [tatjana.scheffler@uni-potsdam.de](mailto:tatjana.scheffler@uni-potsdam.de)

58